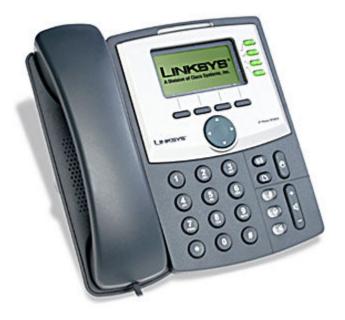

# Linksys SPA-942 User's Guide V1.0

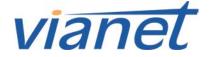

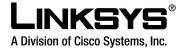

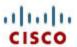

# Linksys SPA-942 User Guide

# **Contents**

| Linksys SPA-942 Overview 3                           |
|------------------------------------------------------|
| Using the Call Features of the Linksys SPA-942       |
| Using the Voice Mail Features of the Linksys SPA-942 |
| Using Additional Features of the Linksys SPA-942     |

### **Linksys SPA-942 Overview**

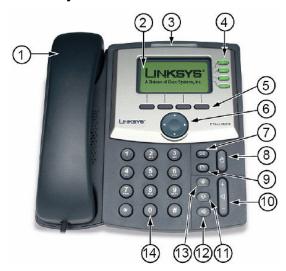

The following list highlights some of the features that are available with your Linksys SPA-942 VoIP phone.

- 1. Handset
- 2. LCD screen which displays time, date, your phone number, caller ID, call status, and soft key tabs.
- 3. Voice Mail indicator light, blinks when the phone is ringing and remains lit to indicate new voice messages
- 4. Lines Shows the lines available to dial from.
- 5. Soft keys: Enables you to activate any functions displayed along the bottom of the LCD. Keys change depending on status of phone
- 6. Navigation button
- 7. Mailbox button Allows you to check your voice messages
- 8. Hold button: Places the active call on hold, resumes a call on hold, and switches between an active call and an incoming call or an active call and a call on hold.
- 9. Setup button: Displays a menu that provides access to phone logs, directories, settings, and services.
- 10. Volume button: Increases or decreases volume for the handset and speaker. Also controls the ringer volume (if on-hook).
- 11. Headset button allows for the use of a headset
- 12. Speaker button activates speakerphone
- 13. Mute button mutes the microphone on your phone so the receiving party cannot hear you.
- 14. Keypad: Works exactly like the keypad on a traditional telephone

### Using the Call Features of the Linksys SPA-942

### Placing a Call

There are 2 options available to place a call:

- Lift the handset and dial the number.
- Dial the number and press the "dial" soft key.

### Answering a Call

There are 2 options available to answer a call.

- Lift the handset.
- Press the "Speakerphone" key.

### Ending a Call

• Hang up the Handset.

# Soft button features Navigation button (left, right, up, down)

LCD screen

### **Blind Transferring**

This feature allows you to transfer a call without speaking to the person you are transferring to.

- While on the call, press the "**right navigation**" button then press the "**bxfer**" key (this will place the caller on hold).
- Dial the 4 digit extension or the local or long distance number to which you want to transfer the call.
- Press the "dial" soft key to transfer the call.

### Warm Transferring

This allows you to speak to the person you are transferring to prior to transferring the call.

- While on the call, press the "xfer" key (This will place the caller on hold).
- Dial the 4 digit extension or the local or long distance number to which you want to transfer the call.
- When the second line rings, wait for the party to answer the call, announce the caller press "xfer" again to connect the two parties.
- Hang up or end the call.

### Placing a Call on Hold

### While on the call:

- Press the "**hold**" button
- To return to the call, press the "**hold**" button again.

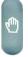

### Placing a Conference Call

To establish a conference call for an existing call:

- Press the "**Conf**" soft key (this will automatically select a new line and place the other party on hold).
- Dial the 4 digit extension or the local or long distance number of the second party.
- When the second party answers, press the "**Conf**" soft key again and the first party will be added to the call.
- Repeat steps 1 through 3 to add additional parties to the conference call.

### Call Forwarding

To start forwarding:

Press the "**cfwd**" soft key and enter the number you would like to forward to.

To stop forwarding:

Press the "**-cfwd**" soft key.

### Do Not Disturb

To enable Do Not Disturb hit the "dnd" soft key

To disable Do Not Disturb hit the "-dnd" soft key

### Using the Voice Mail Features of the Linksys SPA-942

### Accessing Voice Mail

- Press
- Enter your mailbox number which is your extension number.
- Enter your temporary password which is your extension number.
- At this time you may reset your password. Press 0 for Mailbox Options, then 4 and follow the prompts.

### Recording Your Message

- Press the "messages" key below the LCD display.
- Enter your extension number.
- Enter your temporary password which is your extension number or last 4 digits of your phone number.
- At this time you may record your greeting. Press 0 for Mailbox Options, then 1 to record your Unavailable message, press 2 to record your Busy message.

### Fast-Forwarding or Rewinding Messages

- To fast-forward a message while it is playing, press the pound (#) key. This will fast-forward your message in 3 second intervals.
- To rewind a message while it is playing, press the star (\*) key. This will rewind the message in 3 second intervals.

### Voice Mail Prompt Menu

Press 1 for new messages. After your message has played you may press:

- 5 to repeat the current message
- 6 to listen to the next message
- 7 to delete this message
- 8 to forward this message to another user
- 9 to save this message

Press 2 to change folders. Your folder options include pressing:

- 0 for new messages
- 1 for old messages
- 2 for work messages
- 3 for family messages
- 4 for friends messages
- # to cancel

Press 3 for advanced options (currently not available).

# Press 0 for mailbox options. Your options include:

- 1 to record your unavailable greeting
- 2 to record your busy greeting.
- 3 to record your name.
- 4 to change your password.
- \* to return to the main menu.

### Accessing Voice Mail from Another Location

- Dial your office telephone number.
- Enter **8500**.
- Enter your mailbox number which is your extension number.
- Enter your password.

# Using the Additional Features of the Linksys SPA-942

### **Using Call History**

To access your Call History press Select option 3 or "Call History" and press the "select" soft key

You will have the option to view the following call histories:

- Missed Calls
- Received Calls
- Placed calls

Select the Call History you would like to view by highlighting it (using the up and down arrow keys below the LCD display) and pressing "**Select**" at the bottom of the LCD display. By highlighting a specific call in the history you have the option of:

- Dialing
- Exiting the current menu

### **Changing Your Settings**

By using the button you also have the option of:

- Adjusting the contrast of the LCD display
- Changing the ring type
- Adjusting your call preferences

(Other features are available but may be managed by your Network Administrator.)